### [Creación del perfil de la im](http://gusgsm.com/creacion_del_perfil_de_la_impresora)presora

# [Lou Dina](http://gusgsm.com/lou_dina)

(Septiembre de 2008)

Establecer los ajustes óptimos del controlador

En la comodidad de mi casa tengo una ventaja. Soy el propietar espectrofotómetro que puedo usar para medir los resultados de prueba prelimANATESde imprimir mi carta de prueba. Usted tendrá hacer esto a ojo. A continuación puede ver la carta de prueba q ayudarme en esta tarea.

La carta tiene casi 20 cm. de alto por unos 2,5 cm. de ancho, p imprimirlo unas diez veces en un papel tamaño folio, pero usan ajustes de controlador distintos. Si tuviera que hacer el perfil de calidad Crane Museo Max en mi impresora Canon iPF6100, impr exactamente la misma carta usando los parámetros de papel má disponibles en el controlador de Canon (esas elecciones que co de tinta, y los algoritmos de linealización y mezclado de tintas).

Asegúrese de que los parámetros que elija utilizan la tinta neg adecuada para papeles mates artísticos de alta calidad.

El documento mencionado contiene 21 pasos de gris y distintos verde, azul, cian, magenta y amarillo. Al abrirlo en Photoshop, asegurarse de no asignarle ningún promind dificar, (doecir: efectuar gestión de color) (esto nos aseguramos de que el documento de que el do no tiene perfil asignado (ni incrustado).

Al imprimir la carta de prueba, hay que asegurarse de que Phot controlador de la impresora tienen desactivados todos los conti del coloPhotoshop – Imprimir – Gestión de color – Opciones – Manejo de color: 'Sin gestión de color ' )

Como el documento no tiene un perfil asignado en Photoshop y lo imprimimos sin usar perfil alguno, estaremos enviando al controlador de la impresora datos RGB sin tratar (*raw,* "en crudo"). Esto es esencial cuando se imprimen cartas de prueba para crear un perfil de color.

Usualmente la velocidad no es un plus en mi trabajo, por lo al imprimir las cartas que siempre escojo la calidad más alta posible con la menor velocidad. Esto suele dar los mejores resultados impresos, aunque no siempre es así (lo he comprobado y, dependiendo de la impresora y el papel, a veces hay sorpresas).

Después de imprimir cada cuña de prueba en la hoja de papel, apunto los ajustes de la impresora y del papel para no cometer deslices.

# **Lectura de los parches de prueba**

A continuación, dejo que la página llena de parches y franjas de prueba se seque una hora o más, o acelero el proceso con un secador de pelo o con unos 15 segundos en el microondas. Hecho lo cual, paso a ver qué ajuste del controlador es el más adecuado.

Suelo comenzar leyendo con el espectrofotómetro el más oscuro de los cuatro o cinco parches negros de la tira de prueba. Lo normal es que quiera saber cuál de los ajustes me da el negro más oscuro (en el primer parche, que corresponde a " RGB = 0/0/0"), pero también quiero asegurarme de que se pueden leer diferencias de tono entre cada paso de la tira. Si los dos o tres primeros pasos devuelven la misma densidad, eso seguramente quiere decir que se ha usado demasiada tinta y que los detalles de las sombras del perfil final se van a empastar (es decir: Que las separaciones en las sombras serán pobres).

Una vez que he limitado mi lista a sólo dos o tres ajustes del controlador basándome en los valores de densidad máxima y separación tonal, examino los parches de color, especialmente a los rojos, verdes, azules, cianes, magentas y amarillos más saturados. Algunos ajustes de los que proporcionan mejores negros (más densidad máxima) dan menor saturación cromática. Otros, por el contrario, proporcionan mejor saturación pero estiran un poco más la densidad máxima. Usualmente suele haber un ajuste de impresora que es mejor en líneas generales, aunque no sea el mejor en todas y cada una de las categorías. Ése es el ajuste que terminaré por elegir.

No me baso totalmente en mi espectrofotómetro, aunque es muy útil. También examino a mis candidatos cuidadosamente con un cuentahílos, buscando

cualquier huella de excesos de tinta, como manchitas, pegotes, en los bordes, falta de definición, etc. Los ajustes en los que h se ha superado el límite óptimo de tinta se rechazarán.

Si no tiene un espectrofotómetro, tendrá pocas opciones ya que por correo las cartas impresas es ridículo.

- Lo primero sería encontrar alguien de quien se fíe, que teng impresora y que use el mismo papel y entonces enterarse de usa. Si es tan meticuloso como yo, seguramente terminará t ajustes de impresora más que adecuados.
- Una segunda opción es realizar un juicio visual, lo que ayud los perdedores más obvios, pero de este modo será más difí buenos de los excelentes. El examen atento con un cuentahí buena luz puede ayudar. Si ve grietas o arrugas blancas en blancos, probablemente necesita más tinta, una velocidad d lenta o a lo mejor debería plantearse el uso de impresión un lugar de bidireccional.
- · En tercer lugar, podría escanear la página con un buen escá documento en Photoshop para comparar los resultados. Los varían enormemente y no son tan precisos como los espectr sobre todo en los registros oscuros, pero a menudo pueden establecer algunas comparaciones relativas que le ayudarán mejor los ajustes de los papeles.

Sea cual sea el método usado, elija los mejores ajustes posible úselos para imprimir la carta de prueba. También recomiendo g ajustes personalizados en el controlador de modo que no se olv

Decidir cuáles son los ajustes óptimos del controlador es usual difícil en la creación de perfiles personalizados de impresora r

# Impresión de la carta de caracterización

Para crear los perfiles personalizados de impresoras de chorro las cartas de calibración de Bill Atkinson de 1.728 parches RGB espectofotómetro EyeOne Pro (se pueden descargar de mi sitio directamente del ex**cetie** on the b de Bill AtkSn sopuniere imprimir una única carta de una sola tirada, tendrá que imprimirlo en un pap pulgadas o de 17 x 22 pulgadas (o en papel en rollo). Si prefie papel tamaño folio (más fácil de enviar por correo tradicional), hojas, lo que divide los mismos parches en tres documentos separados. Dan resultados idénticos.

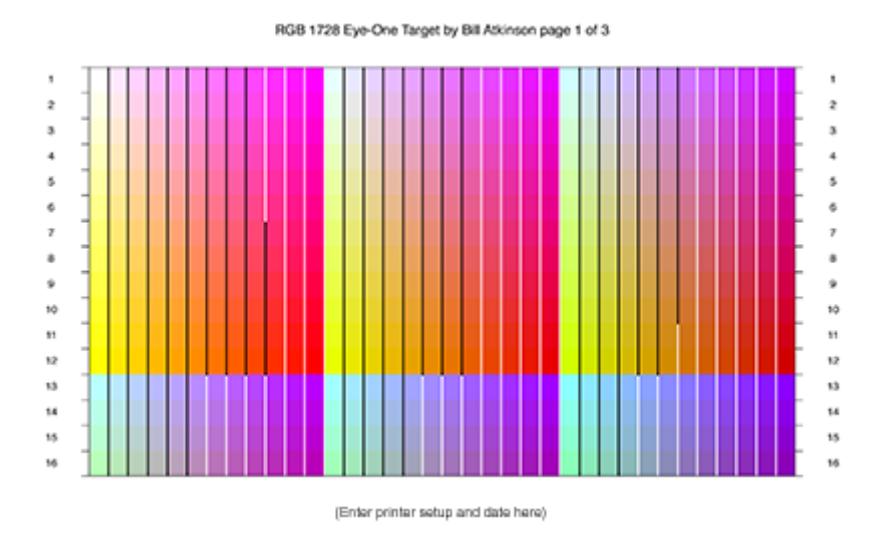

Arriba, puede ver la primera 1 de un total de tres, donde se ven los 1.728 parches de la carta de caracterización para su uso en un papel de 8,5  $\times$  11 pulgadas. Contiene 16 filas con 36 parches de color cada una (un total de 576 parches). Cada color va separado por una línea blanca o negra, lo que sirve para indicar al espectrofotómetro que hay un Nuevo color para leer. Al imprimir un papel tamaño folio, necesitará las tres cartas. Los que las impriman en un papel de  $13 \times 19$ pulgadas o en un rollo pueden usar una única carta que contiene los 1.728 parches.

A continuación abra la carta de caracterización en Photoshop como documento "sin asignar" *(untagged:* no efectuar gestión del color), como ya hizo con la carta preliminar. Al imprimir desde Photoshop, asegúrese de que la gestión del color está desactivada.

Su controlador de impresora usará **EXACTAMENTE LOS MISMOS AJUSTES** que se usaron para imprimir la carta preliminar (es decir: los ajustes de papel, los puntos por pulgada, la calidad, la velocidad) con la gestión del color desactivada.

Insisto: Esto garantiza que los datos RGB sin tratar llegan al controlador y ni se convierten ni se alteran con un perfil.

La elección de ajustes de papel, calidad, velocidad, puntos por pulgada, etc. influirá sobre la carta final, pero ese era el objetivo de las pruebas previas: Conseguir una Buena carta de caracterización impresa.

Antes de imprimir, debe asegurarse de que la impresora tiene el cabezal perfectamente limpio, comprobar que el papel está limpio y sin polvo, de que no tiene huellas de dedos grasientos, etc. A continuación, imprima vez, deje que se sequen toda la noche en lugar de usar un seca  $m$ ás importante que va a imprimir nunca es una carta de caracte afectará a todas y cada una de las impresiones que haga a part usar ese perfil, por eso es importante hacerla bien a la primera.

### Envío de la carta de caracterización

Antes de preparar el envío, asegúrese de apuntar en los márgen impresos los ajustes usados para imprimir las cartas de caracte papel y otros ajustes de tinta, modelo de impresora, su nombre electrónico. Además, recomiendo separar las hojas impresas co limpio en blanco entre ellas (o algo que las separe si van enrol quiere que me lleguen en condiciones perfectas. Ya sólo le que paquete y enviármelo con un cheque adjunto a la dirección indi web.

## Recepción de sus cartas de caracterización

Al recibir las cartas impresas, respondo enviando un correo pai llegado (por lo que hay que asegurarse siempre de incluir una dirección de correctes de correctes de correctes electrónico). Inspecciono la calidad de las cartas en busca de qu deterioro. Les quito el polvo con una pequeña brocha y les apli para asegurarme de que quedan limpias. A continuación, lo colo superficie blanca y leo los parches con un espectrofotómetro E (actualmente tengo la última versión del programa de creación Profile Maked  $65$  X-Rite / Gretag Macbeth). Una vez que se han le parches sin error, se guardan los datos.

A continuación le pido a ProfileMaker que me construya dos pei usando algoritmos diferentes. Uno se crea con el algoritmo 'Co 'Chroma Plus'. Se trata simplemente de sistemas distintos de tratar el problema de los colores fuera de gama y de proporcionar métodos para tratar las imágenes (más adelante veremos esto al hablar de "Cómo usar los perfiles").

Guardo ambos perfiles con nombres que indiquen la impresora, el papel y el algoritmo usados para su creación; por ejemplo: si se llama Bill Williams, usa una Epson 7880 y el papel es un Crane Museo Max, los perfiles se llamarán así (salvo que se hayan especificado necesidades especiales):

- BW-7880-MuseoMax-Colorful.ICC
- BW-7880-MuseoMax-Ch+.ICC

Una vez terminados ambos perfiles, los inspecciono con un programa llamado ColorThink Pro, que me sirve para ver cómo es de regular y proporcionado, su densidad máxima, el punto blanco del papel, la gama cromática, etc. y compararlo con otros perfiles hechos con papeles similares.

Un perfil bien creado es regular y suave (sin saltos bruscos), no tiene inversiones, tiene buenos negros, buenas transiciones y un buen gamut cromático. Casi invariablemente, una carta de caracterización bien impresa, usando los mejores ajustes, dará como resultado un buen perfil.

Una carta mal impresa, dañada, impresa en papel de mala calidad, con ajustes del controlador inapropiados, con tintas solidificadas o caducadas, o cualquier otro factor similar pueden resultar en un perfil de calidad inferior. Esto podré verlo claramente usando ColorThink.

Le enviaré por correo los perfiles resultantes, haciendo referencia a este documento para que aprenda a usarlos. También le informaré de mi opinión sobre esos perfiles, incluyendo su densidad máxima, su gama cromática, etc. Además le indicaré el color de su papel blanco.